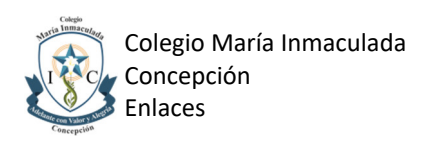

## **INSTRUCTIVO PARA REVISIÓN DE NOTAS EN PÁGINA WEB (PLATAFORMA WEBCONSULTAS).**

Estimados/as Apoderados/as y Estudiantes.

Junto con saludar, se adjuntan instrucciones para revisión de notas mediante página web, en la plataforma "webconsultas".

1) Ingresar a nuestra página web: https://www.mariainmaculada.cl

2) Hacer clic en la siguiente imagen, ubicada al costado derecho:

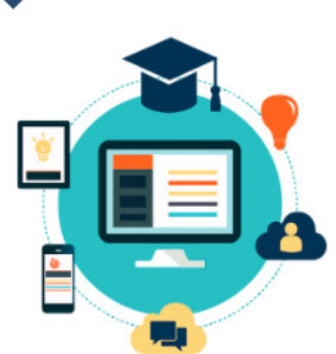

**Plataforma Webconsultas** 

*Otra alternativa es ingresar directamente al sitio web https://www.softcolegio.cl/cmi*

3) En la página web que se abrirá, debe ingresar usuario y contraseña.

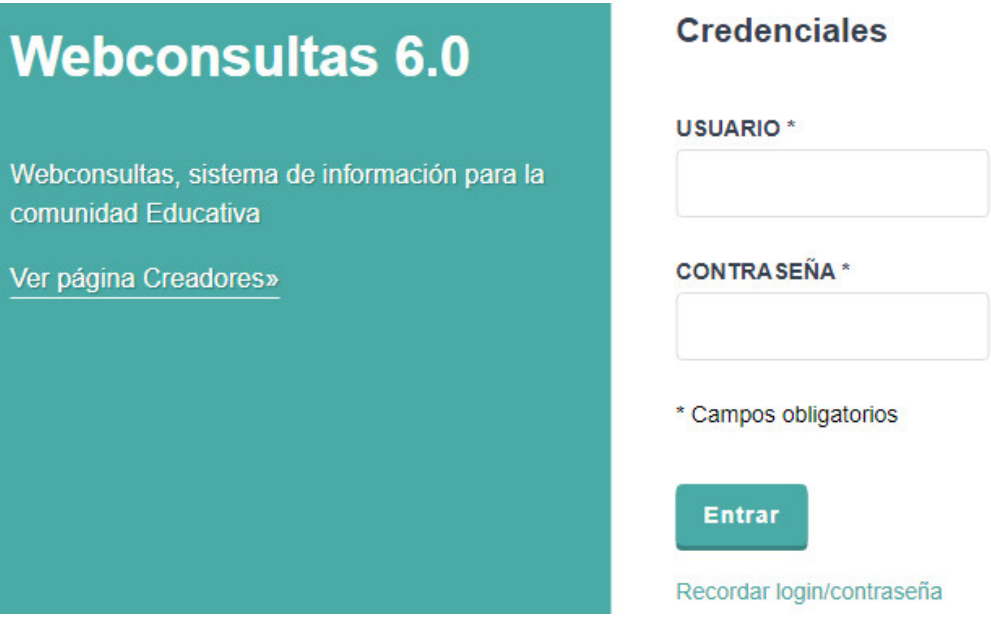

Los usuarios de estudiantes tienen la siguiente configuración:

*Usuario*: Es el RUT sin dígito verificador. Por ejemplo: si el RUT es 12345678-9 el usuario es 12345678

*Contraseña*: La contraseña inicial son los cuatro primeros dígitos del RUT. Por ejemplo: si el RUT es 12345678-9, la contraseña es 1234

Los usuarios de apoderados tienen otra configuración. El listado con usuarios y contraseñas de apoderados fue enviado a los/las profesores/as jefes.

4) Haga clic en el nombre del alumno/a, para revisar su información.

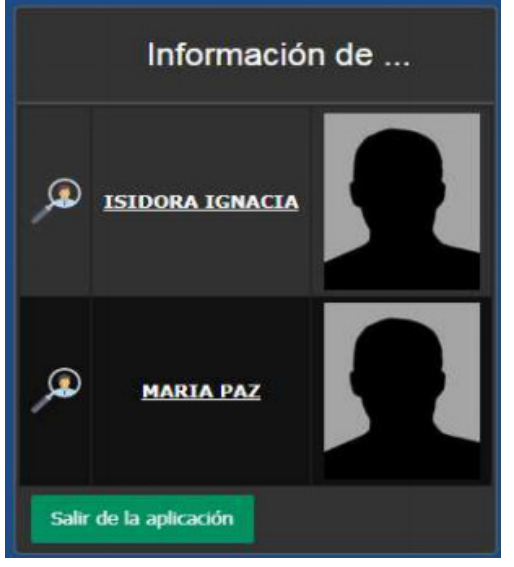

5) Finalmente, haga clic en el icono de "Notas", para visualizar las calificaciones.

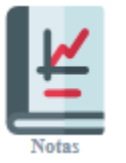

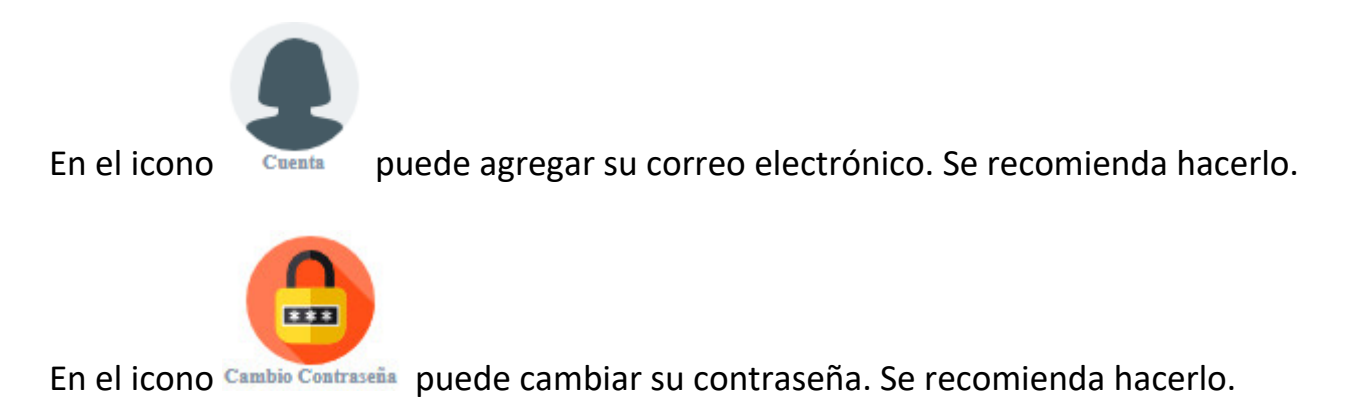

Ante cualquier consulta o problemas con contraseñas (webconsultas), comunicarse al correo electrónico computacion@mariainmaculada.cl, explicando el problema y enviando nombre, rut y curso del alumno/a, además del rut del apoderado/a.